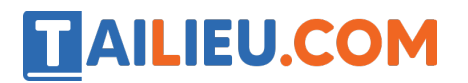

Nội dung bài viết

- 1. Hoạt động trang 32, 34 SGK Tin học lớp 6 Cánh Diều
- 2. Luyện tập trang 34 SGK Tin học 6 Cánh Diều
- 3. Vận dụng trang 34 SGK Tin học lớp 6 Cánh Diều
- 4. Câu hỏi tự kiểm tra trang 34 SGK Tin học lớp 6 Cánh Diều

### *Hoạt động trang 32, 34 SGK Tin học lớp 6 - Cánh Diều*

### **Hoạt động 1 trang 32:**

Truy cập trang web ở *Hình 1*, quan sát và di chuyển thanh trượt phải, em tìm được thông tin ở những dạng nào sau đây: chữ, hình ảnh, âm thanh?

Nháy chuột vào mục **HỌC TRÒ 360**, em thấy gì mới?

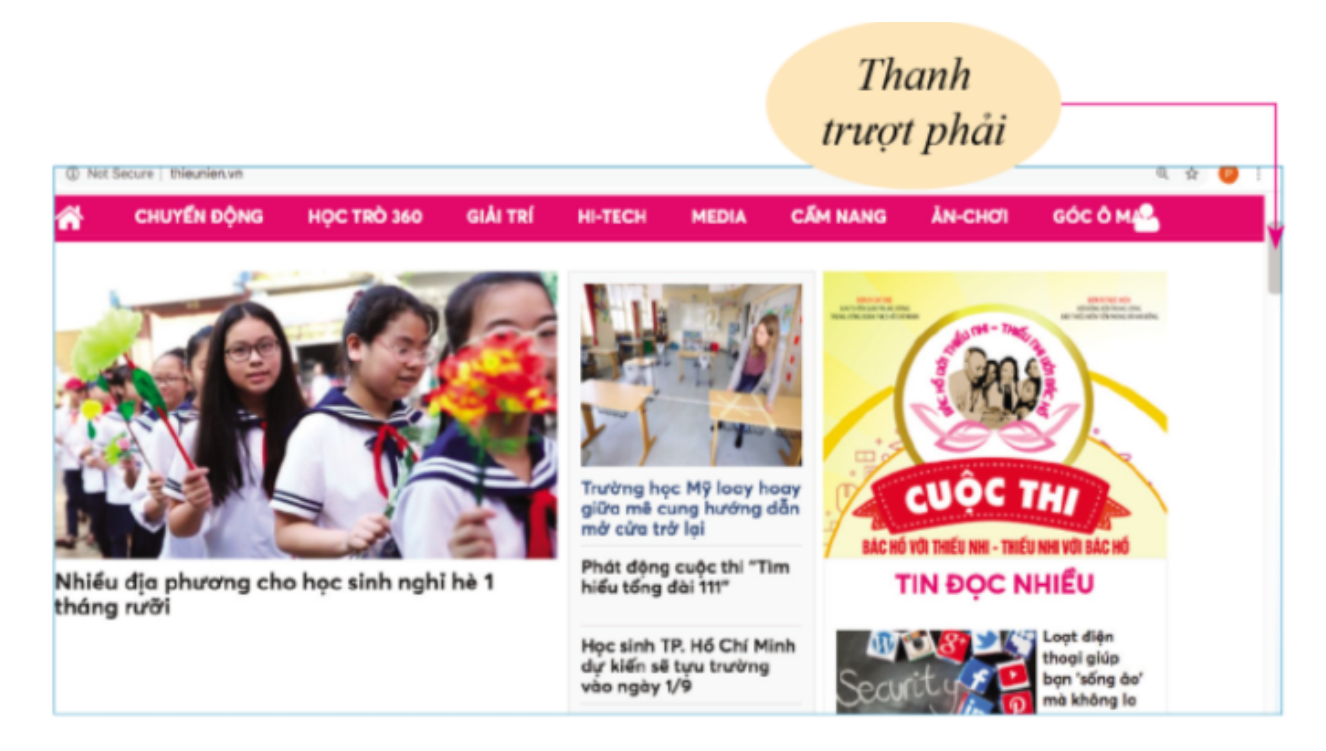

### **Lời giải chi tiết**

- Em tìm được thông tin ở dạng chữ và hình ảnh.
- Mục **HỌC TRÒ 360** không còn hiển thị.

#### **Hoạt động 2 trang 34:**

# **AILIEU.COM**

Em hãy truy cập một trang web hữu ích, tùy chọn, quan sát và trỏ chuột vào dòng tiêu đề của một mục tin, hình ảnh hoặc đoạn video. Nếu con trỏ chuột xuất hiện hình bàn tay, em nháy chuột để xem và quay trở lại trang web đầu tiên.

#### **Lời giải chi tiết**

- **Bước 1**: Truy cập 1 trang web hữu ích bất kì (Ví dụ: https://thieunien.vn/).

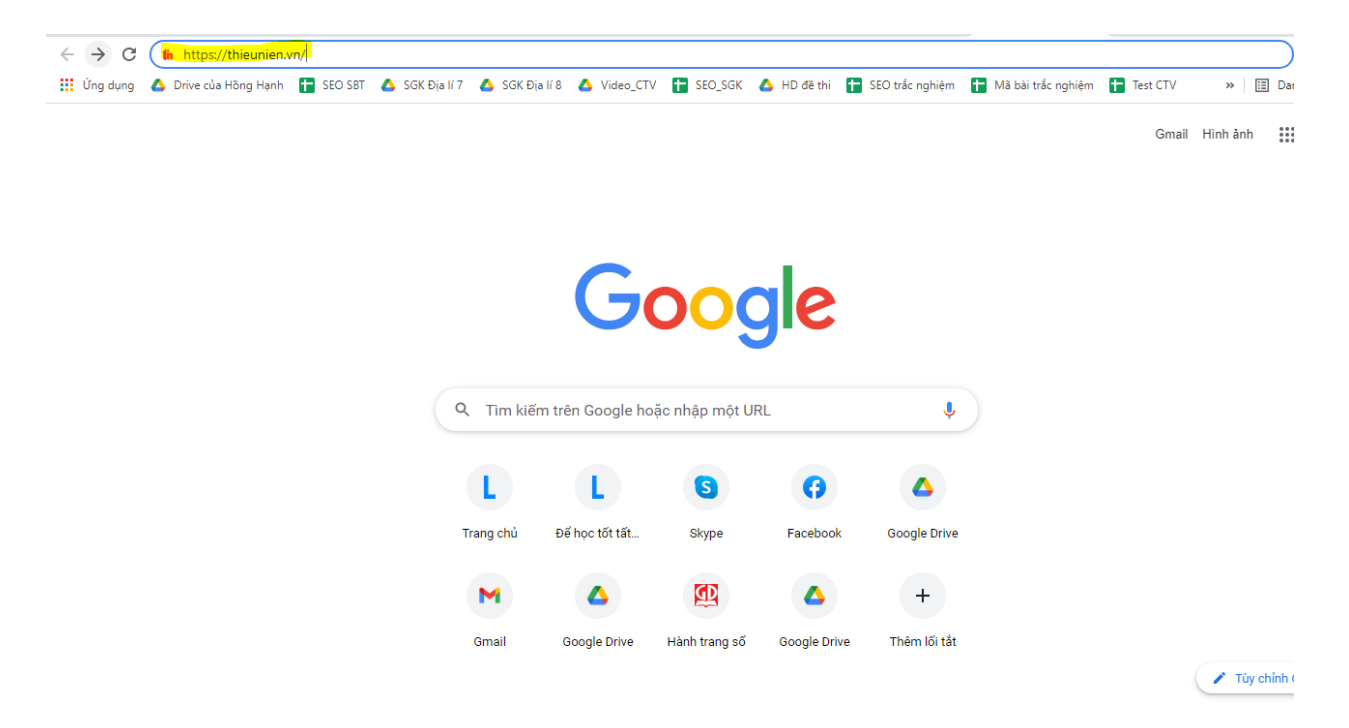

- **Bước 2**: Trong mục "TIN ĐỌC NHIỀU", trỏ chuột vào dòng tiêu đề bất kì, thấy con trỏ chuột xuất hiện hình bàn tay, em nháy chuột để xem (Ví dụ: "Câu slogan bắt trend tiếng Anh "siêu chất" của anh bán rau khiến ai cũng bất ngờ").

## **TAILIEU.COM**

#### **Thư viện tài liệu học tập, tham khảo online lớn nhất**

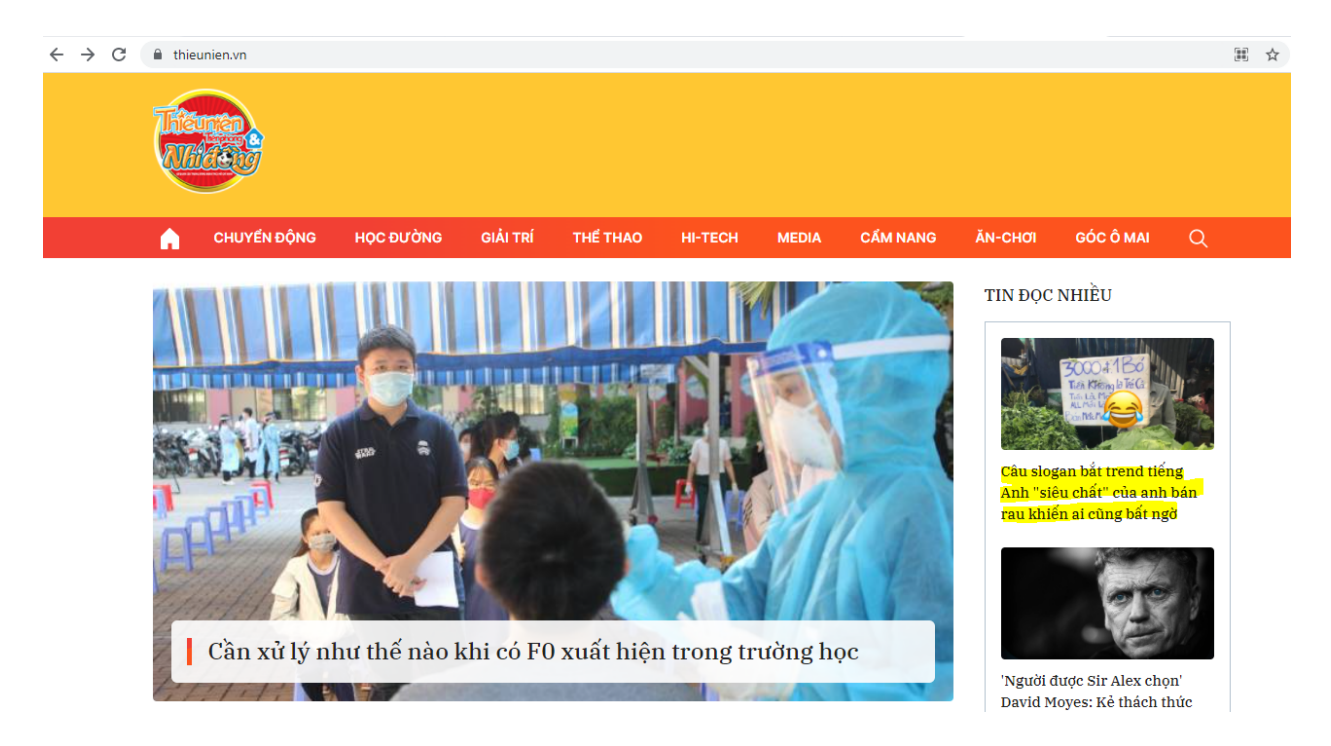

=> Màn hình sẽ xuất hiện thông tin:

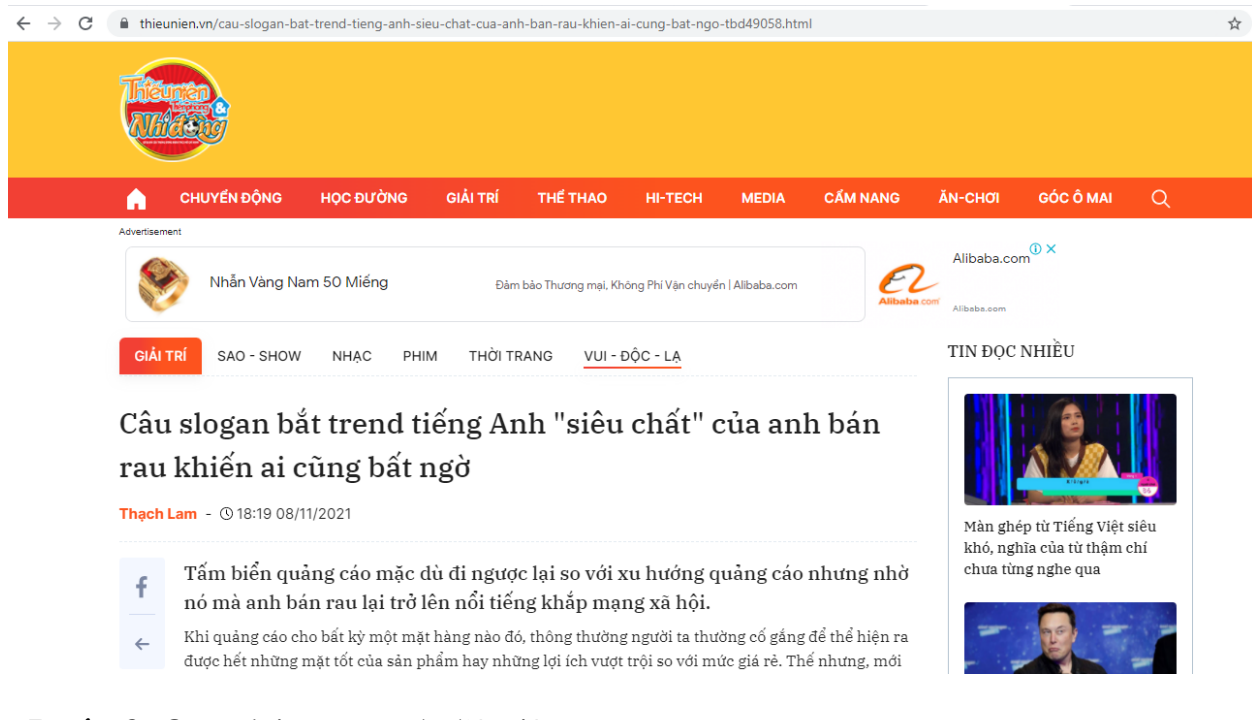

- **Bước 3:** Quay lại trang web đầu tiên.

### *Luyện tập trang 34 SGK Tin học 6 - Cánh Diều*

Trong các trang web sau đây, những trang web nào có cùng địa chỉ trang chủ?

# **TAILIEU.COM**

- 1. https://vnexpress.net/goc-nhin
- 2. http://hoahoctro.vn/danh-muc/doi-song/hoc-duong
- 3. http://hoahoctro.vn/danh-muc/giai-tri
- 4. https://vnfam.vn

### **Lời giải chi tiết**

Trang web cùng địa chỉ trang chủ là:

- 2. http://hoahoctro.vn/danh-muc/doi-song/hoc-duong
- 3. http://hoahoctro.vn/danh-muc/giai-tri

### *Vận dụng trang 34 SGK Tin học lớp 6 - Cánh Diều*

Thầy cô giáo sẽ gợi ý một số website nghe nhạc. Em hãy truy cập vào 1 website, quan sát và chỉ ra 1 vài siêu liên kết, siêu văn bản. Sau đó mở 1 bài hát mà em thích.

### **Lời giải chi tiết**

- Ví dụ: Truy cập website https://mp3.zing.vn/

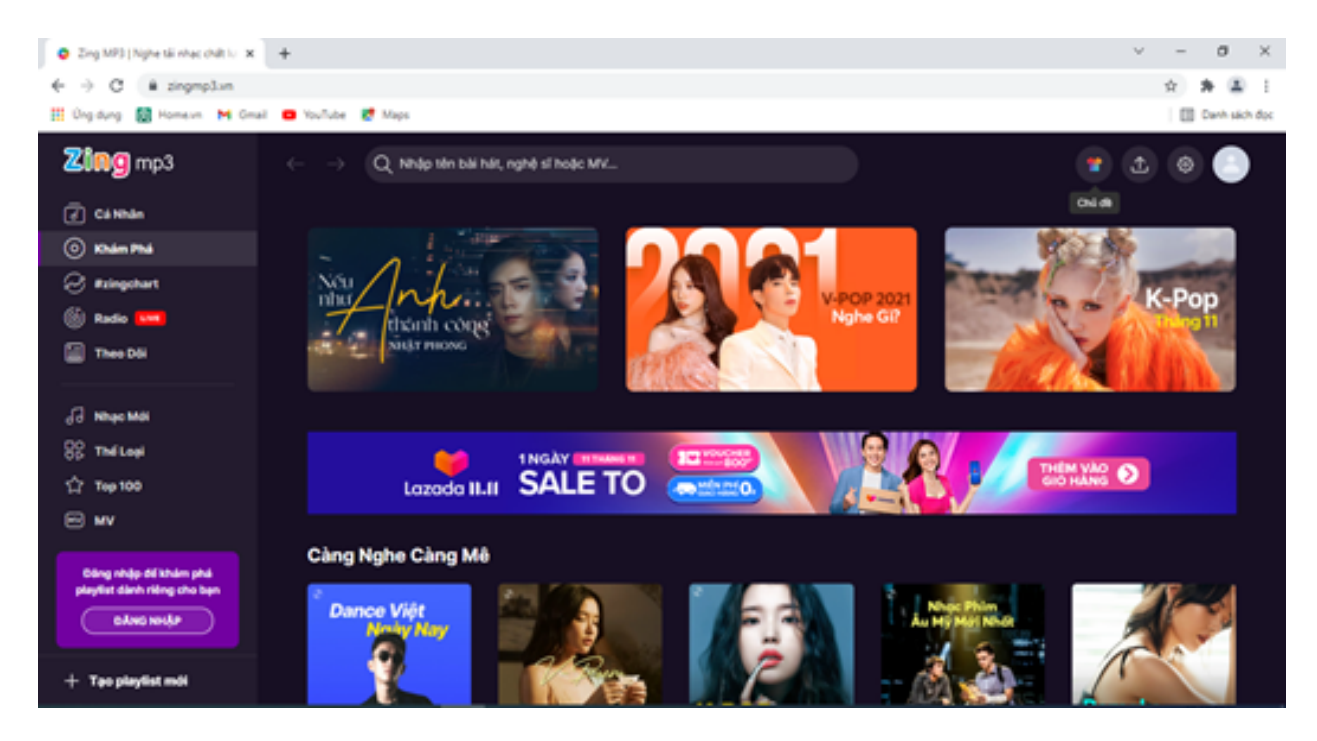

- Siêu liên kết (khoanh tròn đỏ)

# **AILIEU.COM**

### **Thư viện tài liệu học tập, tham khảo online lớn nhất**

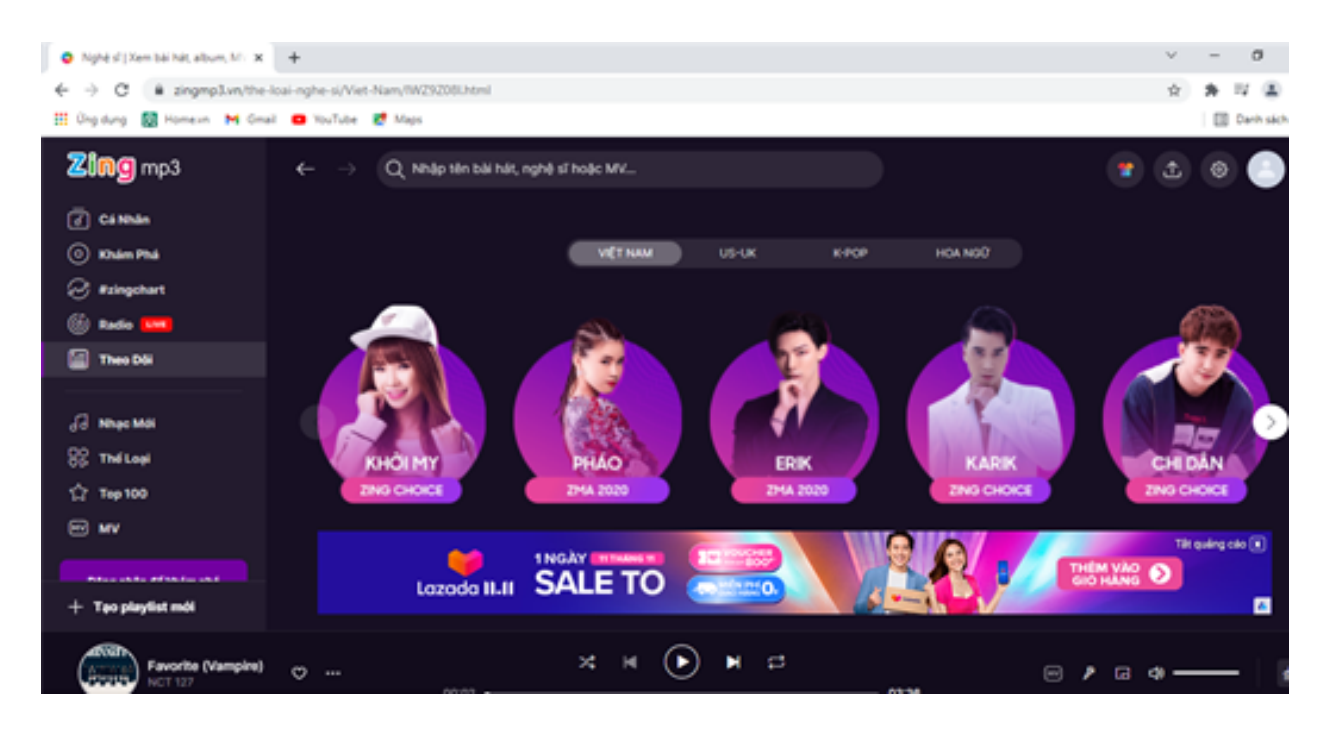

- Siêu văn bản là văn bản có chứa siêu liên kết.

- Mở 1 bài hát mà em thích

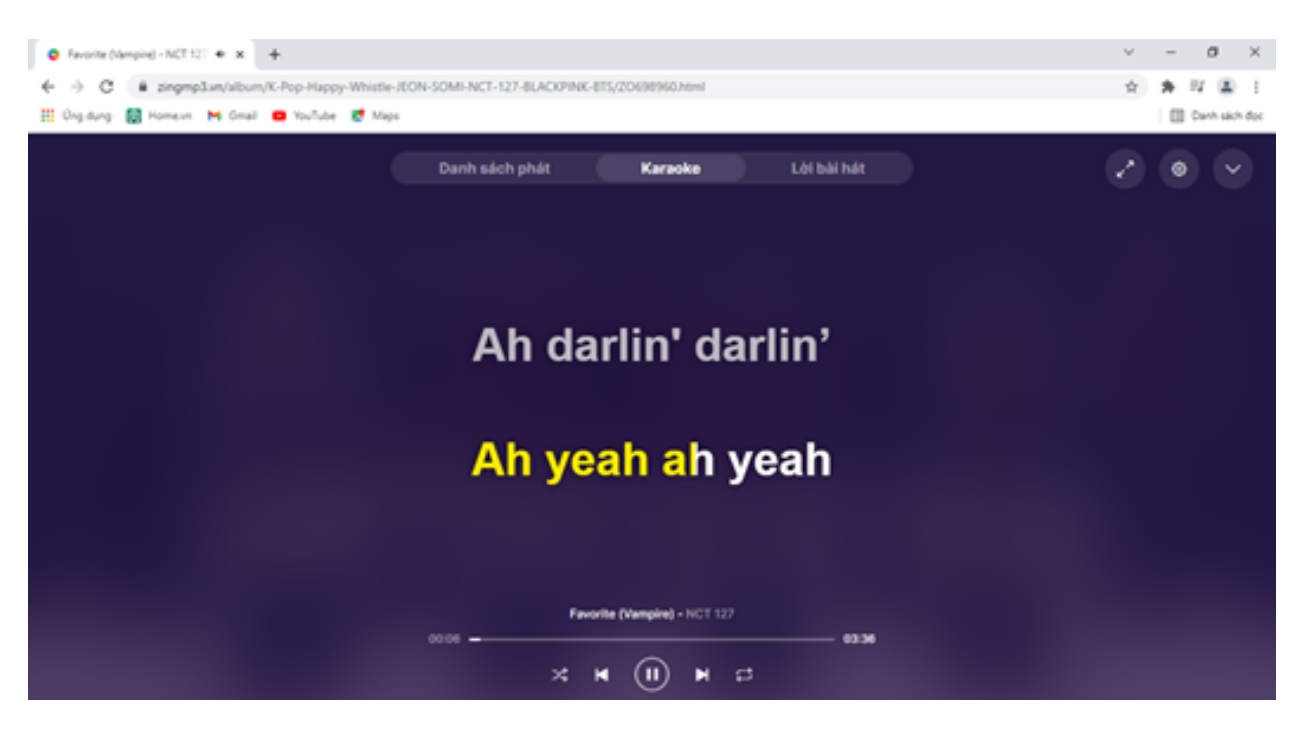

*Câu hỏi tự kiểm tra trang 34 SGK Tin học lớp 6 - Cánh Diều*

Trong các câu sau, câu nào đúng?

1. Thông tin trên trang web chỉ có ở dạng văn bản.

# **TAILIEU.COM**

2. Sử dụng siêu liên kết chỉ xem được một đoạn văn bản trong cùng một trang web.

3. Khi biết địa chỉ website sẽ truy cập được website đó để xem thông tin.

4. Với một siêu văn bản, người đọc có thể không đọc tuần tự, có thể từ tài liệu này di chuyển đến các tài liệu khác nhờ các siêu liên kết.

### **Lời giải chi tiết**

Câu đúng là:

3. Khi biết địa chỉ website sẽ truy cập được website đó để xem thông tin.

4. Với một siêu văn bản, người đọc có thể không đọc tuần tự, có thể từ tài liệu này di chuyển đến các tài liệu khác nhờ các siêu liên kết.